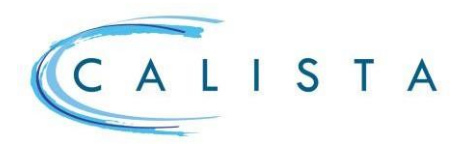

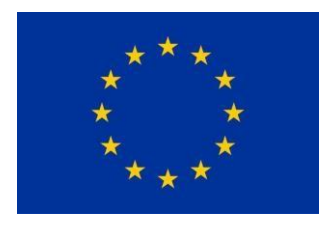

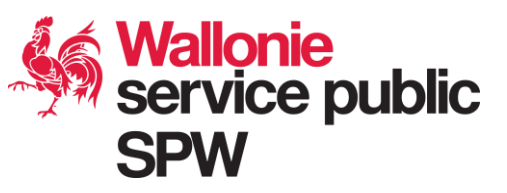

## **Réunions Comité d'accompagnement (COMAC)**

### Flux général d'une réunion

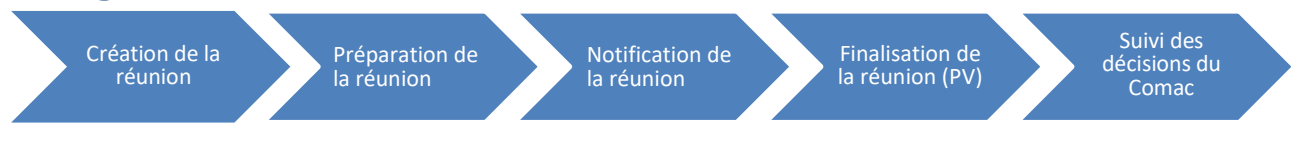

## Création de la réunion (chef de file)

### 1. Conditions préalables

Pour pouvoir gérer les tâches liées à une réunion, le chef de file doit avoir encodé les **personnes de référence** liées au suivi administratif du portefeuille. De même, les bénéficiaires de chaque projet du portefeuille doivent avoir encodé les personnes de référence liées au suivi administratif du projet.

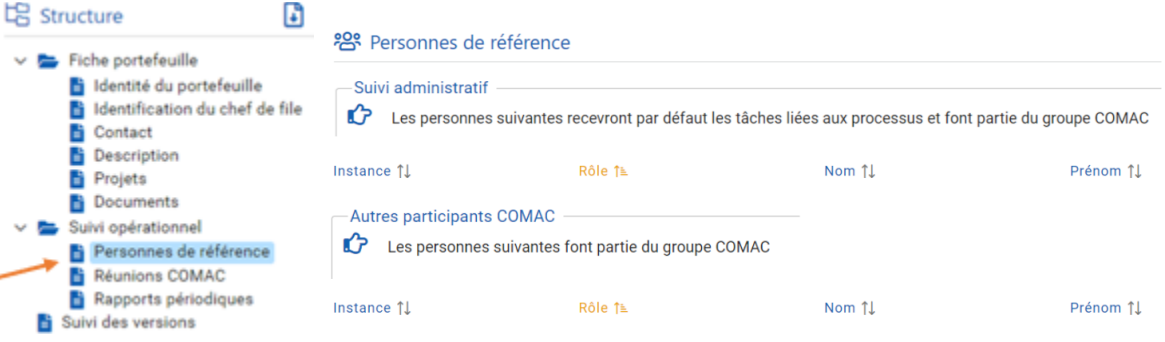

: le bouton « *plus* » permet d'ajouter des personnes de référence

: le bouton « *édition* » permet d'éditer les informations

L'utilisateur a la possibilité d'assigner des personnes pour plusieurs portefeuilles/projets. À partir des résultats de la recherche portefeuilles/projets, une icône « Assigner des personnes de référence »

est disponible . Dans les résultats de la recherche, il sélectionne plusieurs projets et clique sur l'icône

Chaque portefeuille possède son propre **groupe Comac**, créé automatiquement par le système sur base des personnes de référence du portefeuille et des projets.

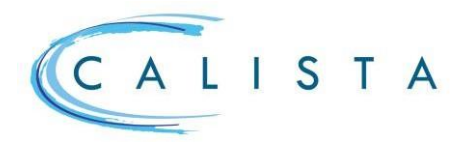

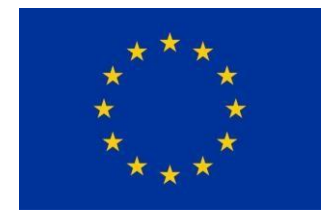

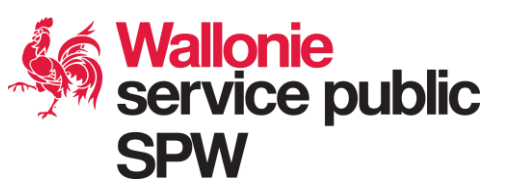

Les personnes ayant le rôle « **responsable** » du groupe ont accès au groupe Comac via le menu « **Paramètres** »

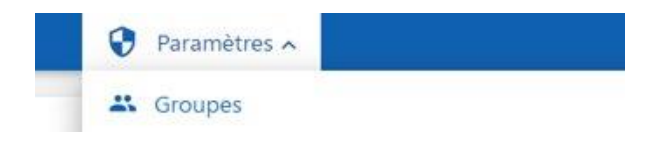

#### 2. Encodage des informations

Le responsable de la réunion Comac (**chef de file**) crée la réunion via le menu « **Agenda** » en sélectionnant la **date** préalablement fixée.

C'est via cet agenda que les membres du Comac peuvent consulter les dates des réunions planifiées pour tous les portefeuilles.

*NB* **:** *La première réunion du Comac est instituée par le chef de file endéans un délais de deux mois suivant la réalisation des engagements budgétaires des projets qui composent le portefeuille.*

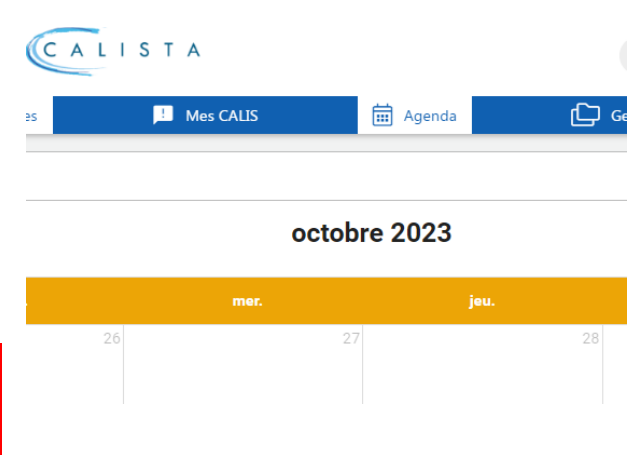

 $\bigotimes$  Annuler  $\bigotimes$  Enregistrer et envoyer une invitation  $\bigotimes$  Enregistrer

Le chef de file **encode les informations** relatives à la réunion dans la pop-up « *création d'une réunion* » à l'aide des listes déroulantes existantes ou en texte libre selon le cas.

Tout champ obligatoire pour pouvoir enregistrer la réunion est accompagné d'une astérix\*. Les informations relatives à certains champs sont reprises dans l'agenda et/ou dans la convocation. Création d'une réunion

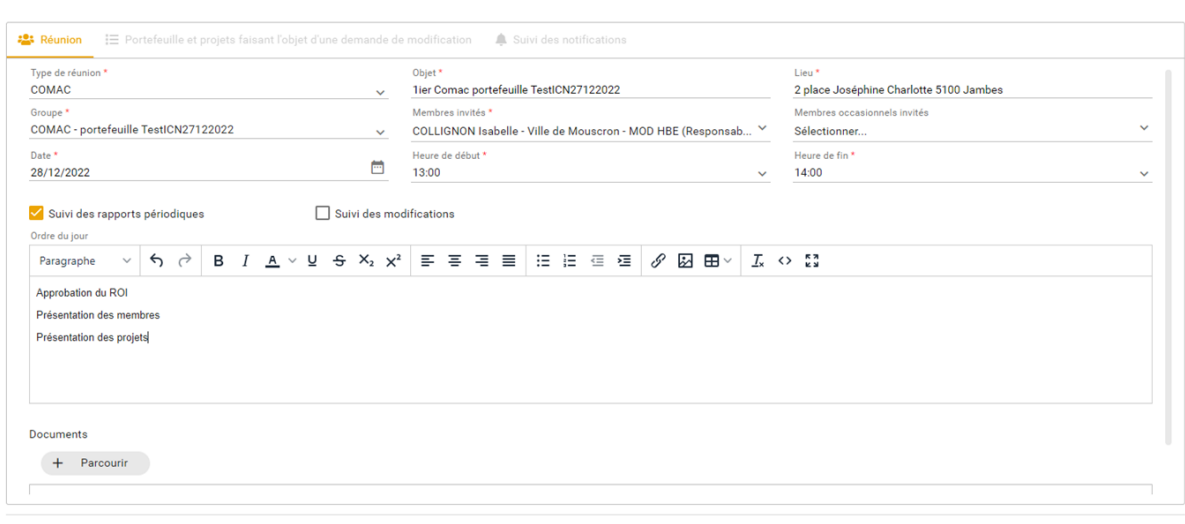

**ServicepublicdeWalloniesecrétariatgénéral**

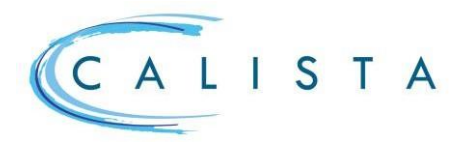

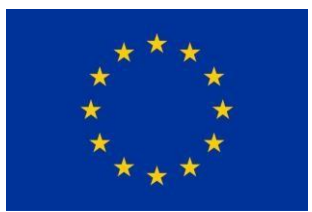

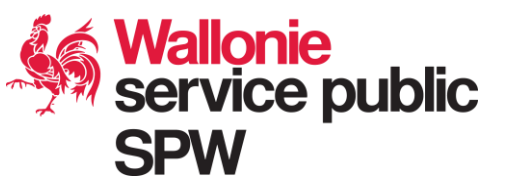

**Le type de réunion (**\***)** est par défaut « **Comac** ».

**L'objet (**\***)** est **explicite** et **concis**. Il mentionne le **nom du portefeuille** et le **numéro de la réunion** correspondant à son occurrence *(Comac n° 1 portefeuille x, …)*. L'objet est repris dans l'agenda et dans la convocation.

**Le lieu (**\***)** renseigne l'**adresse complète** et éventuellement l'étage, le nom du bâtiment, le nom de la salle…. Le lieu est repris dans l'agenda et dans la convocation.

**Le groupe (**\***)** identifie le(s) portefeuille(s) du chef de file. Le **portefeuille correspondant** doit être sélectionné.

**Les membres invités et les membres occasionnels invités (**\***)** représentent les membres du groupe Comac ayant été identifiés comme tel lors du paramétrage des groupes.

**L'ordre du jour** contient à minima l'**objectif de la réunion** (décisions à prendre par le Comac : ex : approbation du ROI, …). Ce champ est nécessaire mais **peut être complété plus tard** dans le flux général de la réunion.

Une réunion COMAC a deux objectifs principaux :

- **Le suivi des rapports périodiques**.
- **Le suivi des demandes de modifications**.

*NB : pour chaque réunion du Comac, il convient d'identifier le motif de la réunion et de cocher « suivi des rapports périodiques » et/ou « suivi des modifications »*

Création d'une réunion

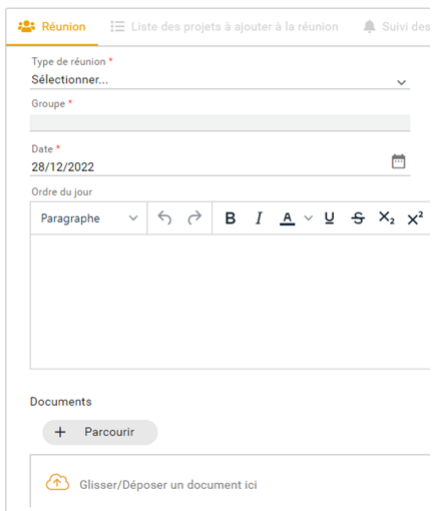

Tout **document** utile au bon déroulement de la réunion est téléchargé à partir du bouton « **Parcourir** ».

Les documents ainsi joints feront partie de la convocation.

La réunion créée peut être **enregistrée** et **convoquée** ou seulement enregistrée (convocation ultérieure)

 $\blacksquare$  Enregistrer et envoyer une invitation  $\blacksquare\blacktriangleright\blacktriangle$  Enregistrer

**ServicepublicdeWalloniesecrétariatgénéral**

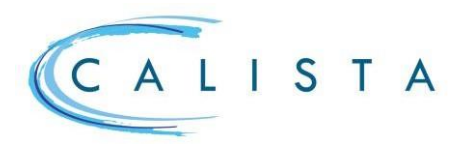

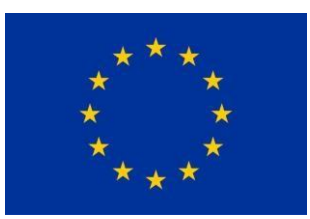

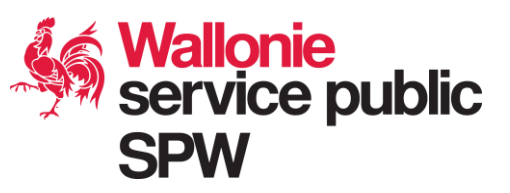

### Préparation de la réunion

### 1. Consultation et édition

Plusieurs icônes sont disponibles pour la **préparation**, la **consultation** et l'**édition** de la réunion.

: « *générer un document* » : permet au chef de file de générer le **rapport périodique global** du portefeuille et des projets.

« *éditer* » : permet de consulter les informations relatives à la réunion et de compléter/corriger le cas échéant. C'est ici qu'une réunion au statut « *brouillon* » peut être convoquée.

« *gérer les documents* » : permet de télécharger les documents utiles à la réunion (par exemple le ROI).

### 2. Tâches

Ü

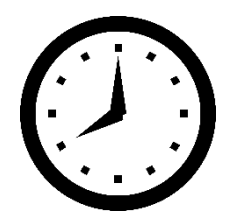

A la sauvegarde de la réunion, un timer s'enclenche et **30 jours avant** la date de la **réunion**, différentes **tâches** sont créées à destination du **chef de file** et des **bénéficiaires.**

### 2.1. Préparer la réunion Comac (chef de file)

La tâche consiste à préparer l'ordre du jour ainsi que les documents utiles à la bonne tenue de la réunion et à vérifier si tous les rapports périodiques des projets ont été mis à jour (*voir tâche suivante*).

#### 2.2. Mettre à jour les données du rapport périodique (chef de file/bénéficiaires)

La tâche consiste à compléter (1<sup>er</sup> réunion Comac) et à mettre à jour les sections du rapport périodique du portefeuille (chef de file) et du rapport périodique des projets (bénéficiaires).

La prise en charge de la tâche donne accès en écriture aux sections du rapport périodique par le *rôle « gestion administrative »* du chef de file et des bénéficiaires.

Pour plus de détails, se référer à la fiche rapide « *rapports périodiques* ».

### 2.3. Encoder les modifications (chef de file/bénéficiaires)

Toute modification nécessaire à l'examen ou à l'approbation du Comac doit être encodée par le chef de file (partie portefeuille) et les bénéficiaires (partie projets) pour pouvoir être ajoutée à la réunion.

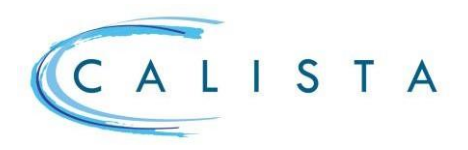

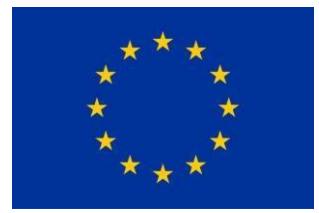

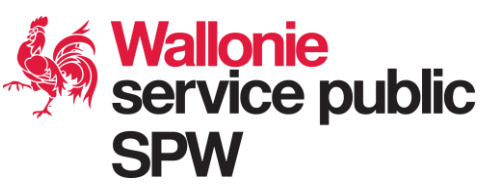

L'encodage se réalise à partir du point de menu « **suivi des versions** » de l'arborescence du portefeuille/projet

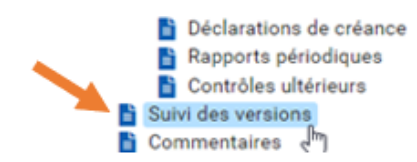

en activant le bouton

Pour plus de détails, se référer à la fiche rapide « *demandes de modifications* ».

#### 2.4. Mettre les modifications en cours à l'ordre du jour de la réunion (chef de file)

A la demande des bénéficiaires, le chef de file ajoute les modifications qui feront l'objet d'un examen/approbation par les membres du Comac à l'occasion de la réunion.

⊕

Il suffit de cocher les projets concernés à partir de la liste des modifications renseignée dans l'onglet « *portefeuille et projets faisant l'objet d'une demande de modification* » de la pop-up *« création/édition d'une réunion* ».

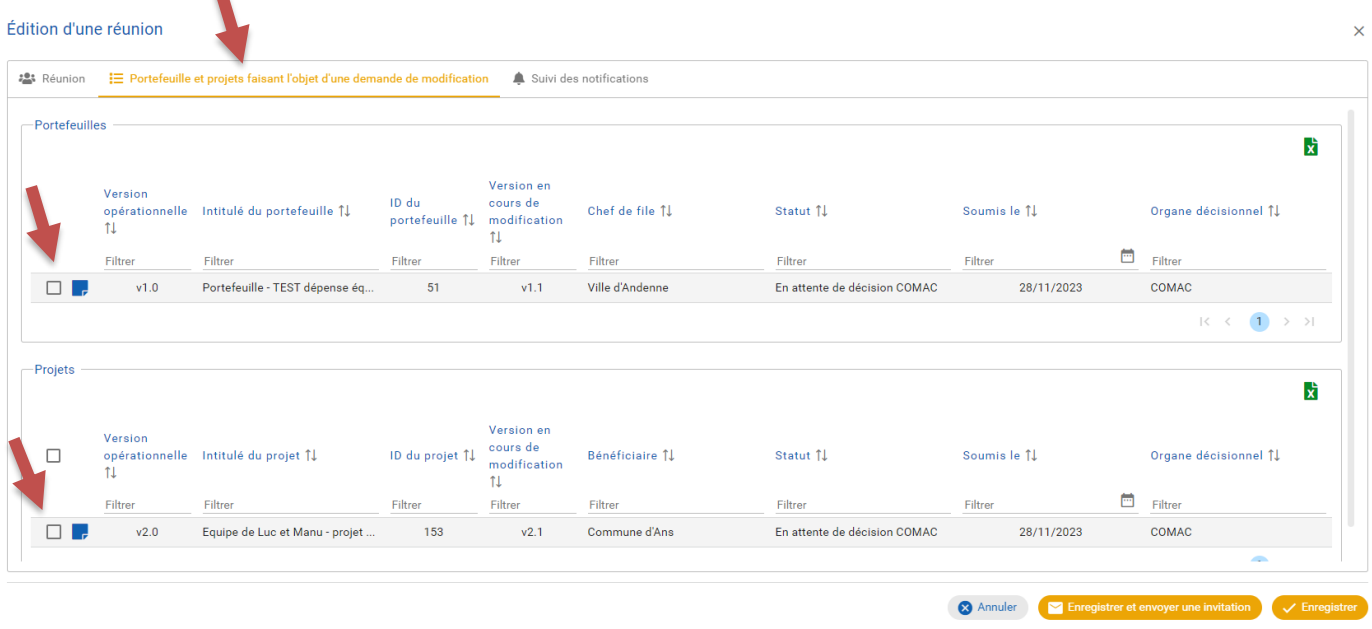

2.5. Emettre des commentaires sur les documents (membres du Comac)

## ↗

La bulle *« commentaires* » permet aux membres du Comac d'émettre des commentaires sur les rapports périodiques et sur les demandes de modification.

Cette action est possible dès la réception de la convocation à la réunion qui donne accès aux documents.

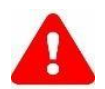

En principe, les commentaires sont attendus avant le jour de la réunion afin de permettre aux membres du Comac de se prononcer, au terme de la réunion, sur la décision de valider, refuser ou demander des renseignements complémentaires sur les rapports périodiques et les demandes de modifications.

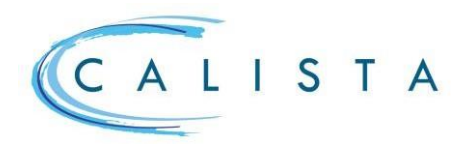

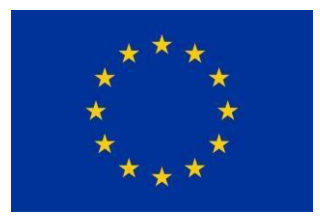

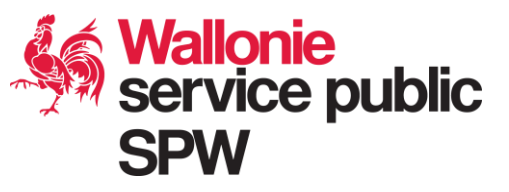

Annuler Enregistrer et envoyer une in

## Notification de la réunion (chef de file)

A l'issue de la préparation de la réunion, le chef de file notifie cette dernière aux membres du Comac à l'aide du bouton orange **«enregistrer et envoyer une invitation».**

Création d'une réunion

*NB : une réunion confirmée (convoquée) peut être notifiée à plusieurs reprises.*

## Finalisation de la réunion (chef de file)

Après la réunion, le chef de file rédige le PV en y consignant les informations importantes ainsi que les décisions prises par les membres du Comac. Le PV est transmis aux membres du Comac dans les délais du ROI, via la prise en charge de la tâche « *finaliser la réunion Comac* ».

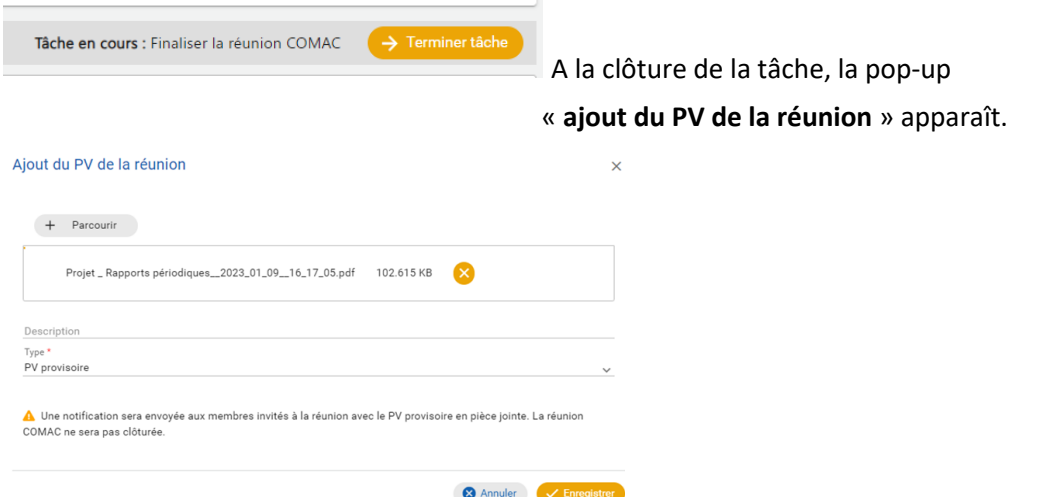

Le PV est joint à la notification envoyée automatiquement aux membres du Comac.

Les remarques éventuelles sur le PV provisoire sont attendues dans les délais du ROI (hors Calista). Le chef de file prépare ensuite le PV définitif sur cette base.

*NB : en confirmant la clôture de la tâche, une notification avec le PV provisoire est envoyée aux membres du Comac et une nouvelle tâche « finaliser la réunion Comac » est créée afin de pouvoir ensuite transmettre le PV définitif.*

**ServicepublicdeWalloniesecrétariatgénéral**

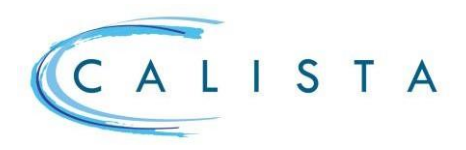

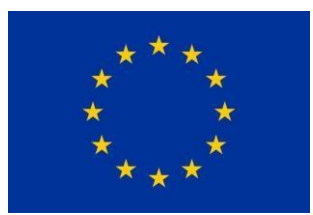

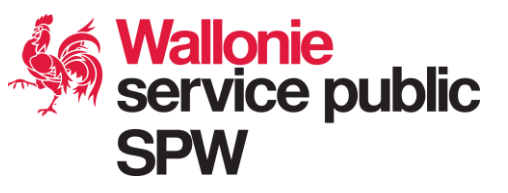

# Suivi des décisions du Comac (DGA)

Au terme de la réunion, les membres du Comac se prononcent sur les décisions relatives aux rapports périodiques et aux demandes de modification.

En fonction des décisions prises en réunion (validation, non validation, demande d'information complémentaire), la DGA les encode via la prise en charge de la tâche *« Suivi des décisions Comac »*.

### Les statuts de la réunion

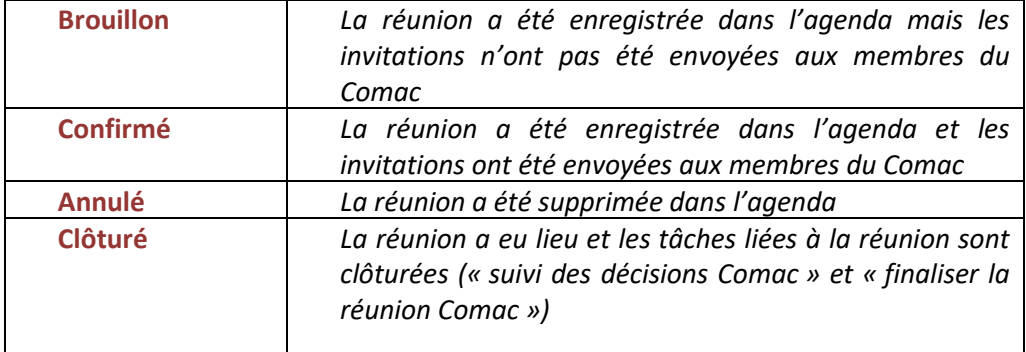